# **GakuNin RDMサービス利用申請について**

# 2023.5.29 佐藤 知生(国立情報学研究所 研究データ基盤整備チーム)

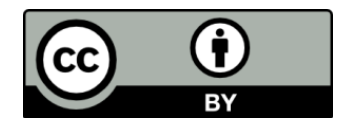

1

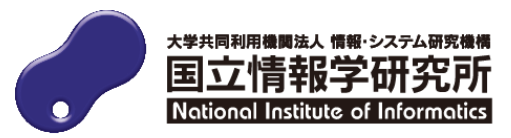

#### **GakuNin RDM申請の3STEP**

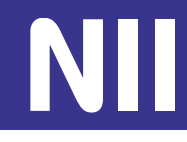

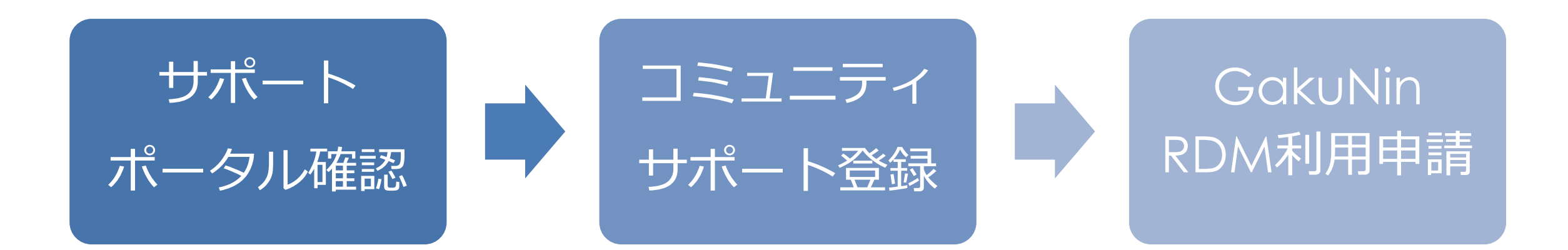

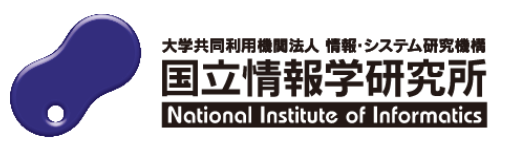

#### **サポートポータルとは**

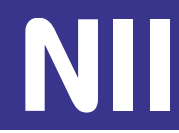

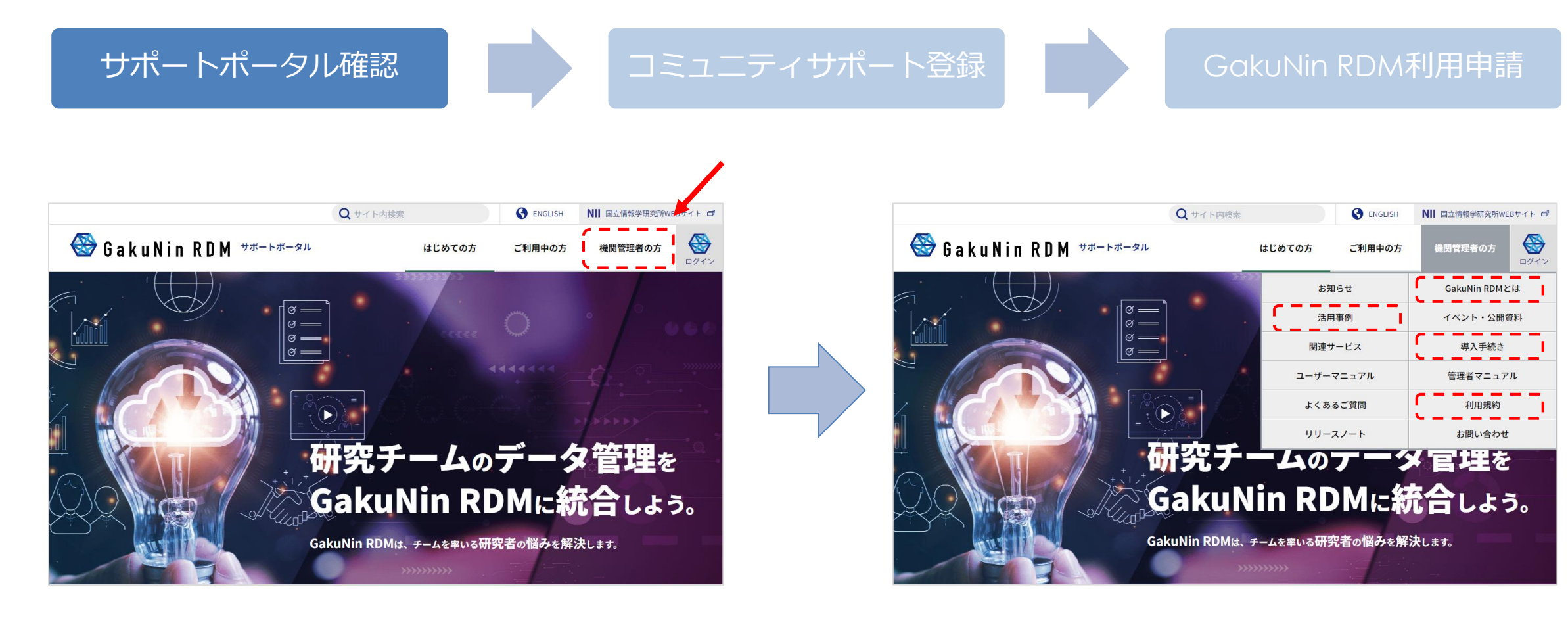

#### https://support.rdm.nii.ac.jp/

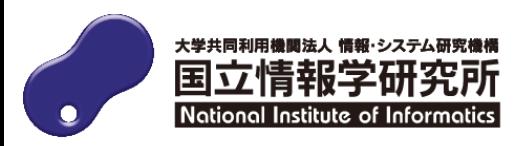

### **コミュニティサポート (by JPCOAR and NII)とは**

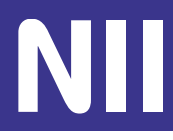

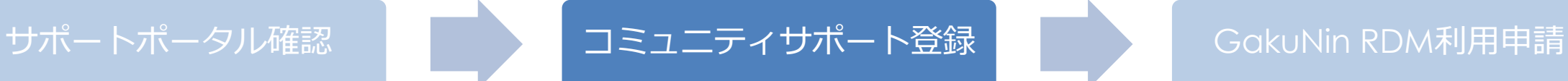

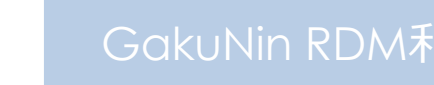

- GakuNin RDMやその他サービスの利用申請等を受け付けるシステム
- 申請を担当する部局/部署レベル(参加組織)で登録
	- 参加組織の例:図書館、情報センター、研究科等
	- 1機関で複数の参加組織を登録することが可能
	- サービスを利用する「利用範囲」(p.10参照)は別途指定

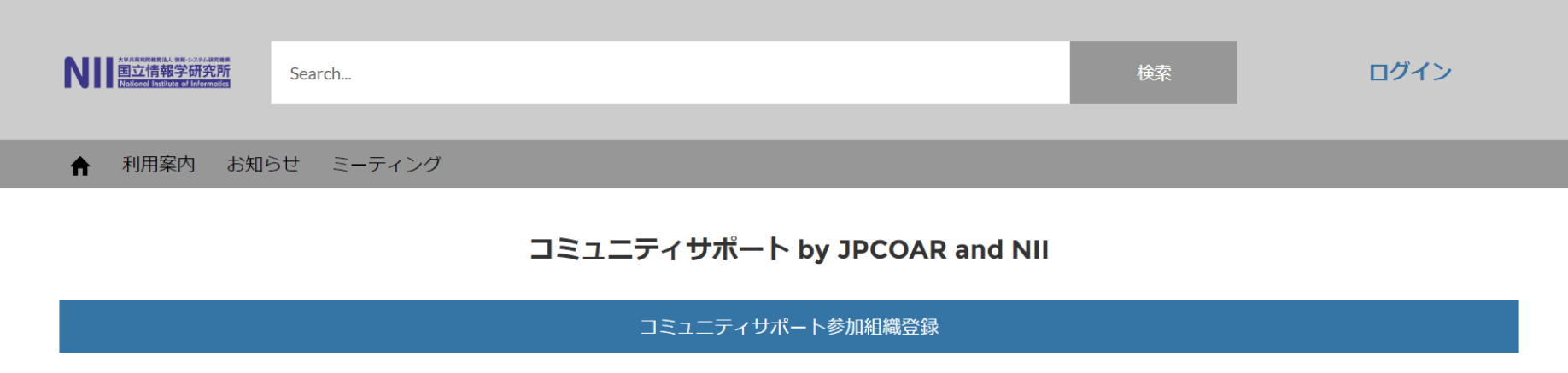

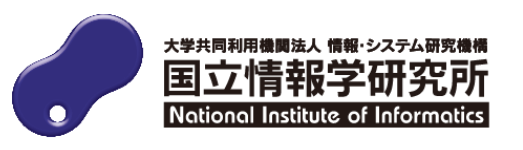

#### **コミュニティサポート登録から利用申請まで**

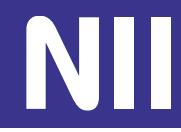

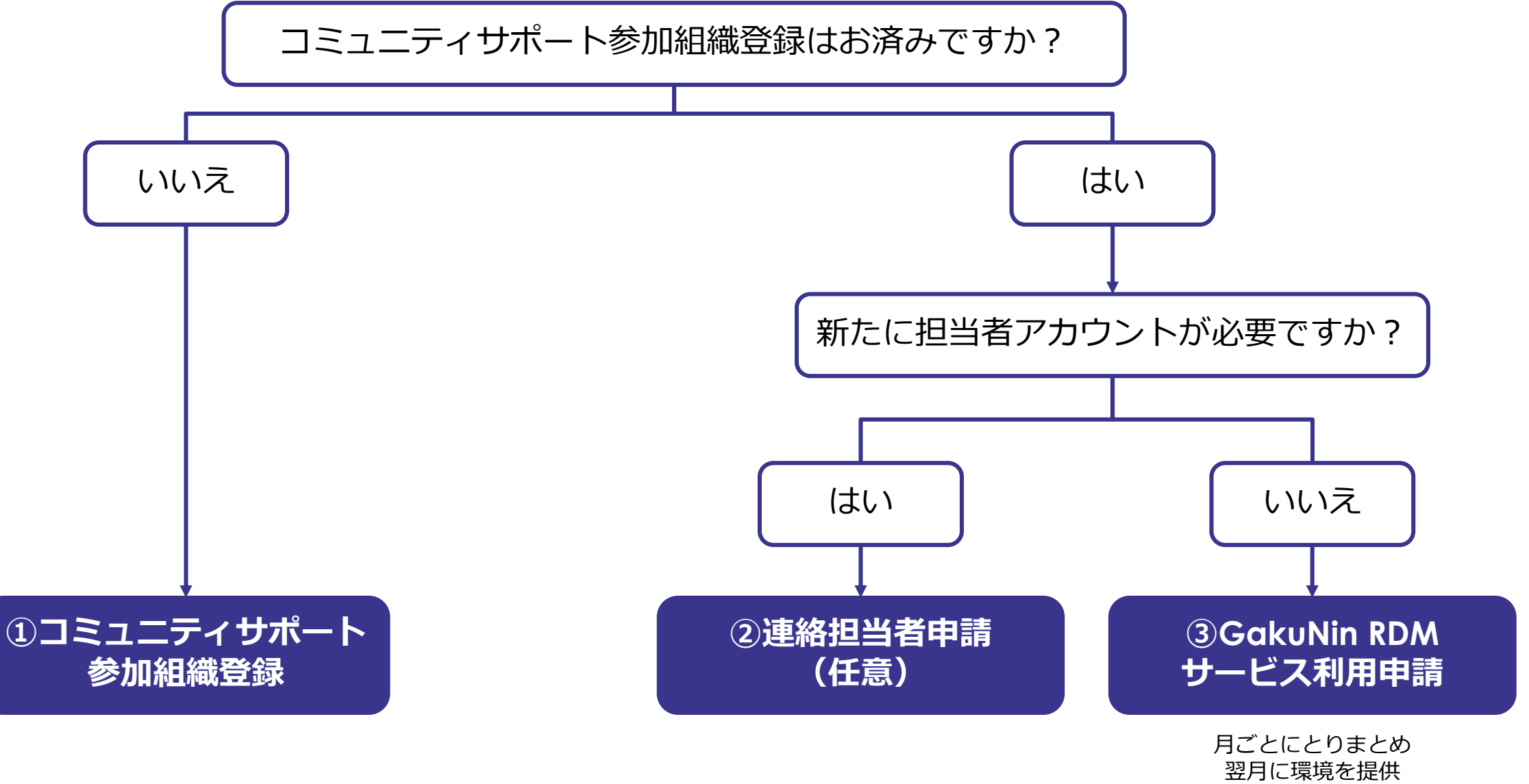

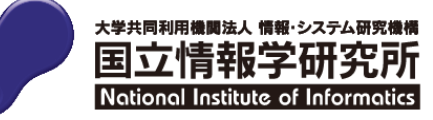

#### **①コミュニティサポート参加組織登録のポイント**

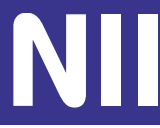

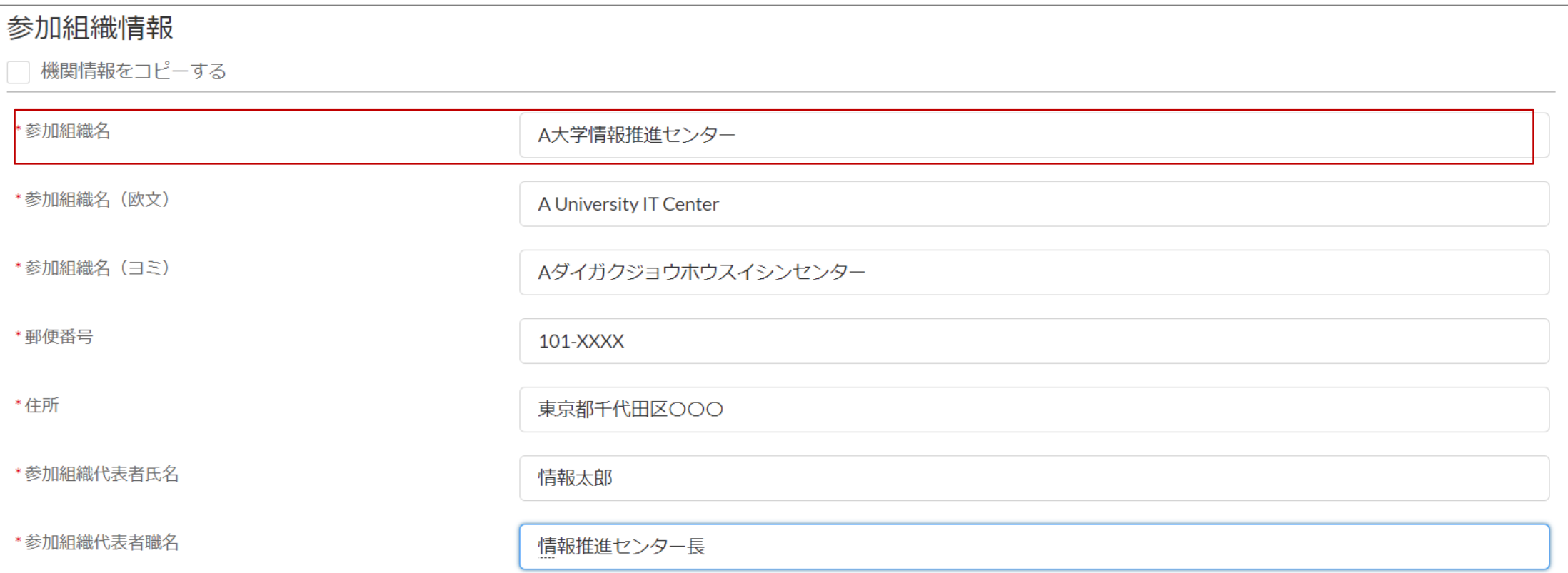

参加組織名は、申請を管理する単位(部局・部署)で申請をお願いいたします。 例:A大学情報推進センター

「情報推進センター」だけでは申請できませんので、機関名を含めて入力してください。

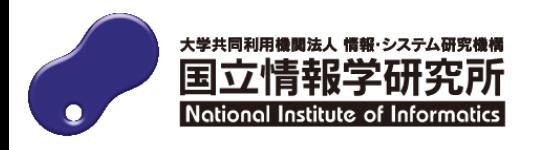

#### **コミュニティサポート登録から利用申請まで**

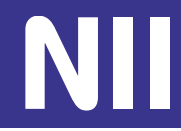

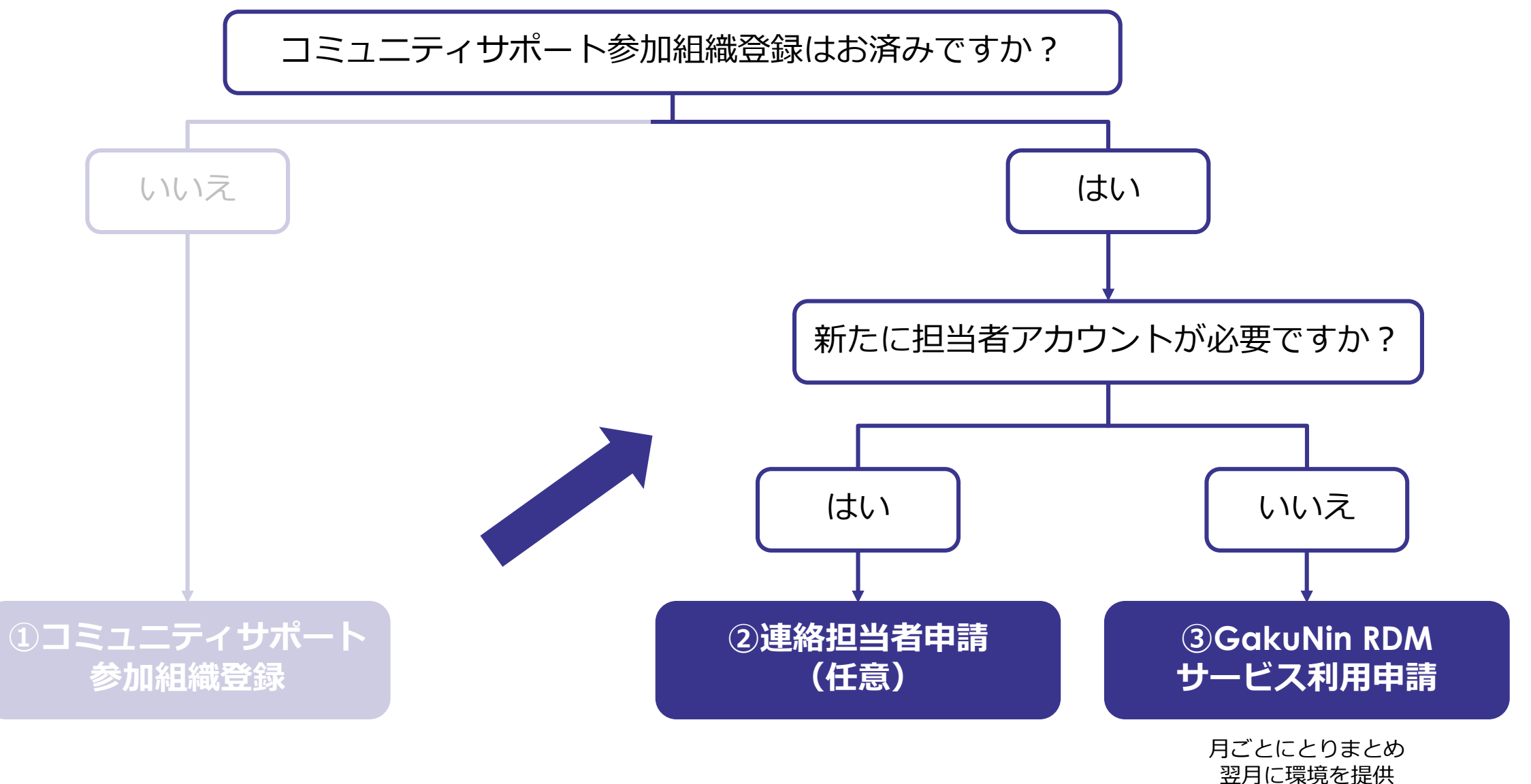

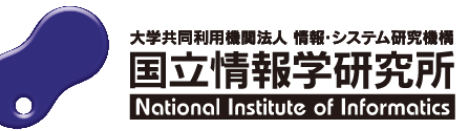

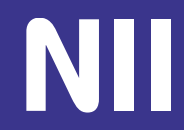

## コミュニティサポート参加組織登録で「責任者」のアカウントが発行されます が、新たに「担当者」の申請を行うことが可能

- 責任者: 1参加組織に1つだけ発行される管理者アカウント
	- 「担当者」の申請が可能
	- 「責任者」が「担当者」を兼ねることが可能
- 担当者: 1参加組織に複数発行することができるアカウント
	- 割り当てられたサービス(※)に対する申請・変更の権限を持つ

※コミュニティサポートでは1つの参加組織でGakuNin RDM以外のサービス(JAIRO Cloud、学認LMSなど)も申請できる

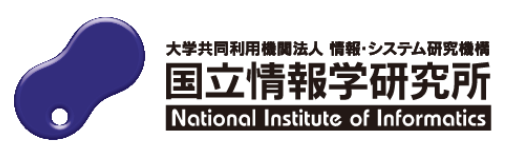

#### **③GakuNin RDMサービス利用申請の概要**

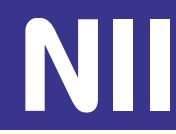

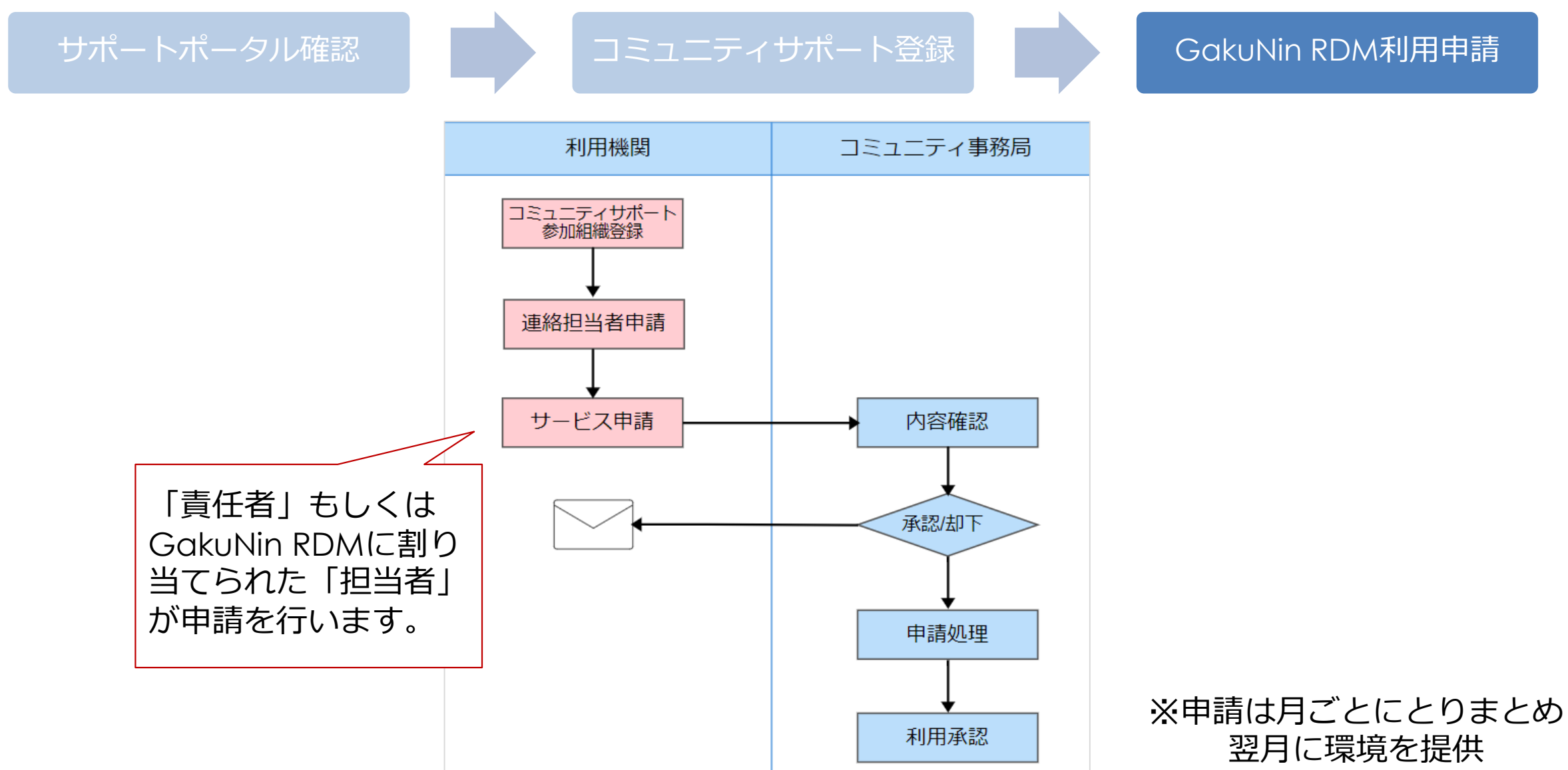

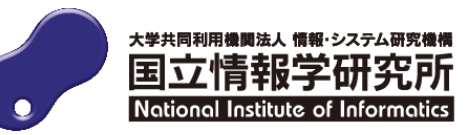

#### **③GakuNin RDMサービス利用申請のポイント**

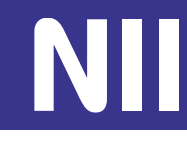

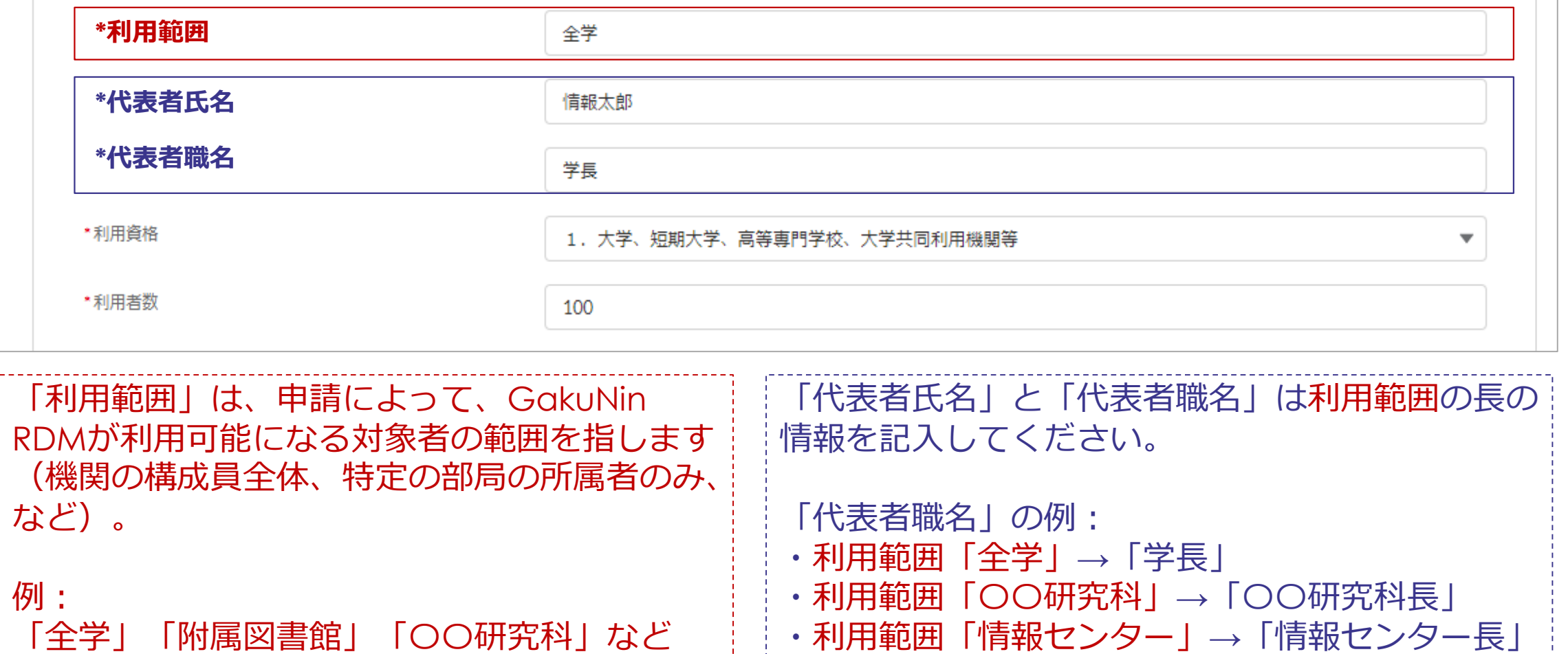

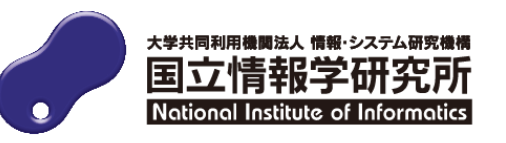

**③GakuNin RDMサービス利用申請のポイント**

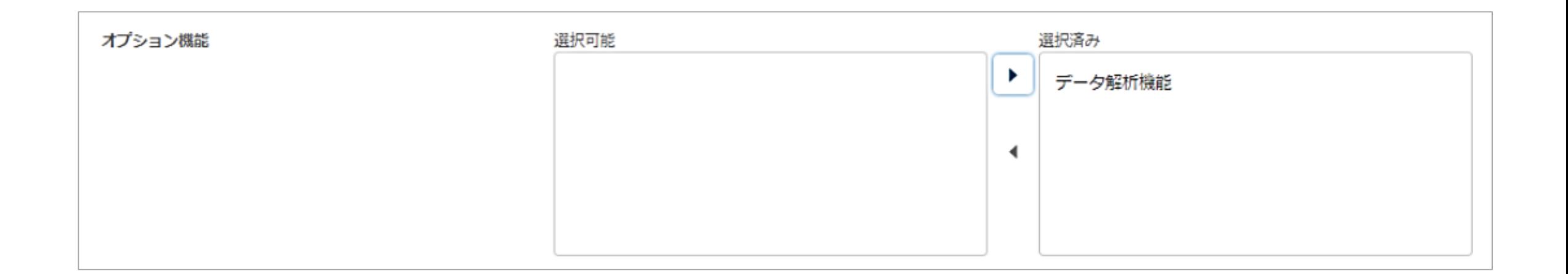

#### 要申請のオプション機能もGakuNin RDMの利用申請時にあわせて申請可能。 (GakuNin RDM利用開始後に申し込む場合は、「変更申請」で利用申請が必要)

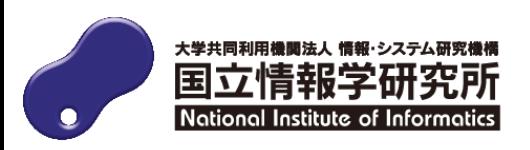

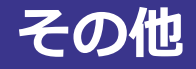

- 
- 利用申請方法についてGakuNin RDM サポートポータルをご覧ください。

GakuNin RDM サポートポータル | Q | https://support.rdm.nii.ac.jp

• 申請いただいた情報に変更が生じた場合、コミュニティサポートから変更申 請をお願いします。

# **ご不明な点はいつでもお気軽にご相談ください**

**GakuNin RDM担当(国立情報学研究所 学術基盤推進部 学術コンテンツ課) rdm\_support@nii.ac.jp**

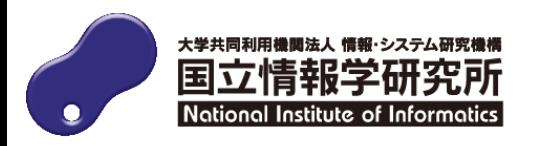